### 14. LabVIEW + LINX + Arduino - 4. rész

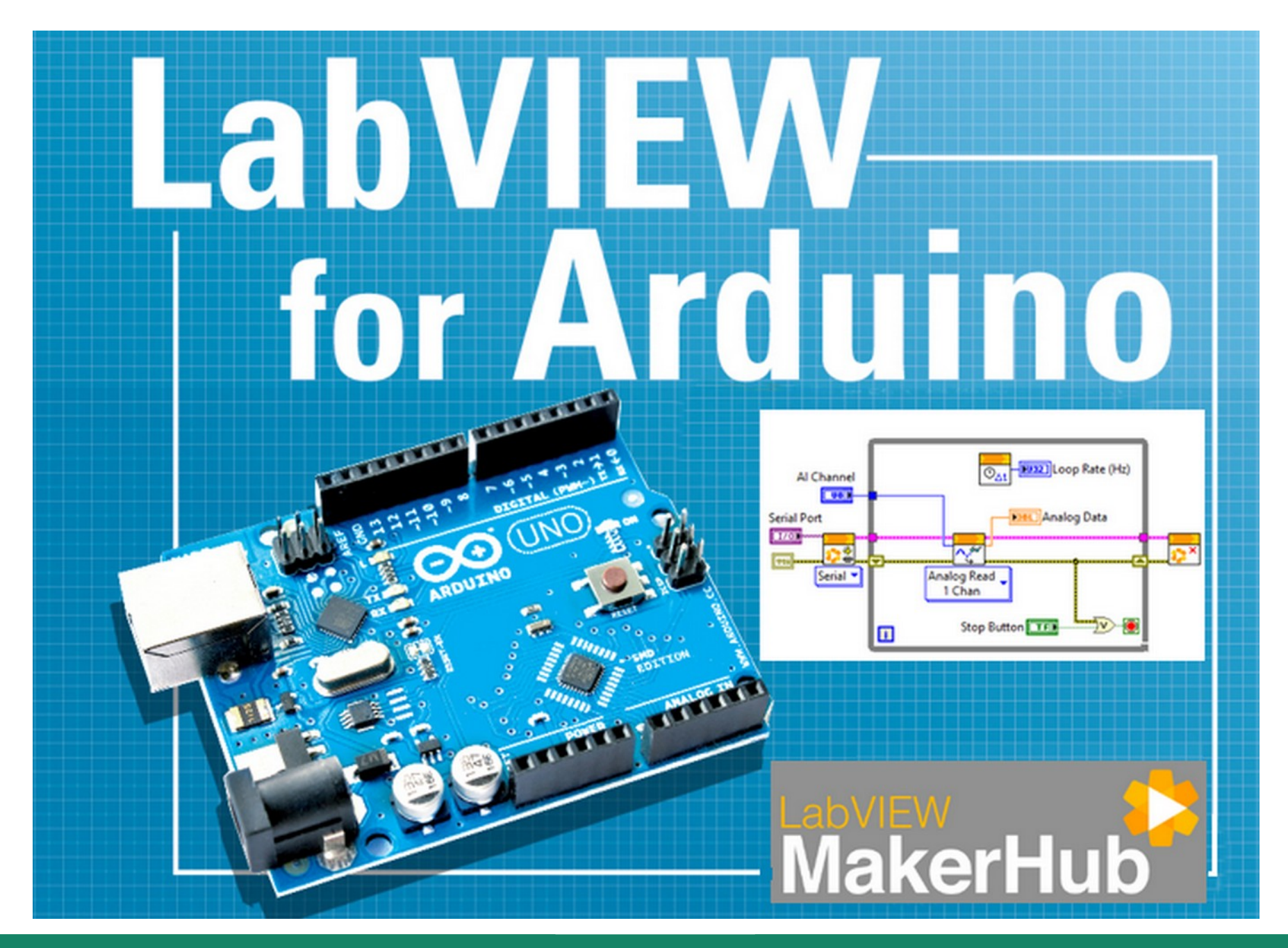

**Hobbielektronika csoport 2022/2023** 1 **Debreceni Megtestesülés Plébánia**

### Felhasznált és ajánlott irodalom

- NI: [Getting Started with Arduino and LabVIEW Community Edition](https://learn.ni.com/learn/article/getting-started-with-arduino-and-labview-community-edition)
- NI: [LabVIEW Documentation](https://www.ni.com/docs/en-US/bundle/labview/page/lvhelp/labview_help.html)
- NI: [Optimization VIs](https://www.ni.com/docs/en-US/bundle/labview/page/gmath/optimization_vis.html)
- NI: [Overview of Curve Fitting Models and Methods in LabVIEW](https://www.ni.com/hu-hu/shop/labview/overview-of-curve-fitting-models-and-methods-in-labview.html)
- NI: [Curve Fitting Express VI](https://www.ni.com/docs/en-US/bundle/labview/page/lvexpress/curve_fitting.html)
- Szabó Norbert: [LabVIEW bevezető](http://www.electro.uni-miskolc.hu/~elkszabo/Oktatas/LabView_bevezeto.pdf)
- Jáger Attila: LabVIEW alapismeretek: [1. fejezet,](http://rs1.sze.hu/~jager/LabVIEW/tananyagok/01/fejezet.1.v2.pdf) [2. fejezet,](http://rs1.sze.hu/~jager/LabVIEW/tananyagok/02/fejezet.2.v0.pdf) [3. fejezet,](http://rs1.sze.hu/~jager/LabVIEW/tananyagok/03/fejezet.3.v0.pdf) [4. fejezet,](http://rs1.sze.hu/~jager/LabVIEW/tananyagok/04/fejezet.4.v0.pdf) [5. fejezet,](http://rs1.sze.hu/~jager/LabVIEW/tananyagok/05/fejezet.5.v0.pdf) [6. fejezet](http://rs1.sze.hu/~jager/LabVIEW/tananyagok/06/fejezet.6.v0.pdf)
- Friedl Gergely: [LabVIEW segédlet](http://maxwell.sze.hu/~friedl/Szab%C3%A1lyoz%C3%A1si_rendszerek/LabVIEW%20seg%C3%A9dlet.pdf)
- Jeffrey Travis, Jim Kring: [LabVIEW for Everyone \(3rd Edition\)](https://flylib.com/books/en/3.352.1/)

### Emlékeztető: Express VI modulok

- Az Express VI olyan subVI, amelynek beállításait interaktívan konfigurálhatjuk egy párbeszédpanelen keresztül
- Az Express VI-ok kiterjeszthető modulként jelennek meg a blokkdiagramon, kék mezővel körülvett ikon formájában
- Az Express VI-ok fő előnye az interaktív konfigurálhatóság, könnyen használható VI-t készítünk velük
- Sajnos, futás közben nem hívható elő a dialógus ablak, s nem minden paraméter érhető el a Front panelről

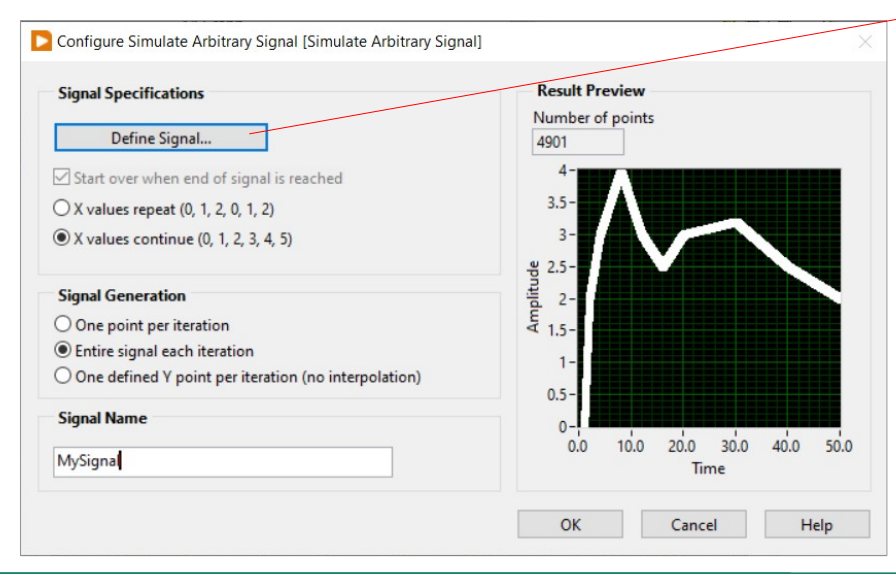

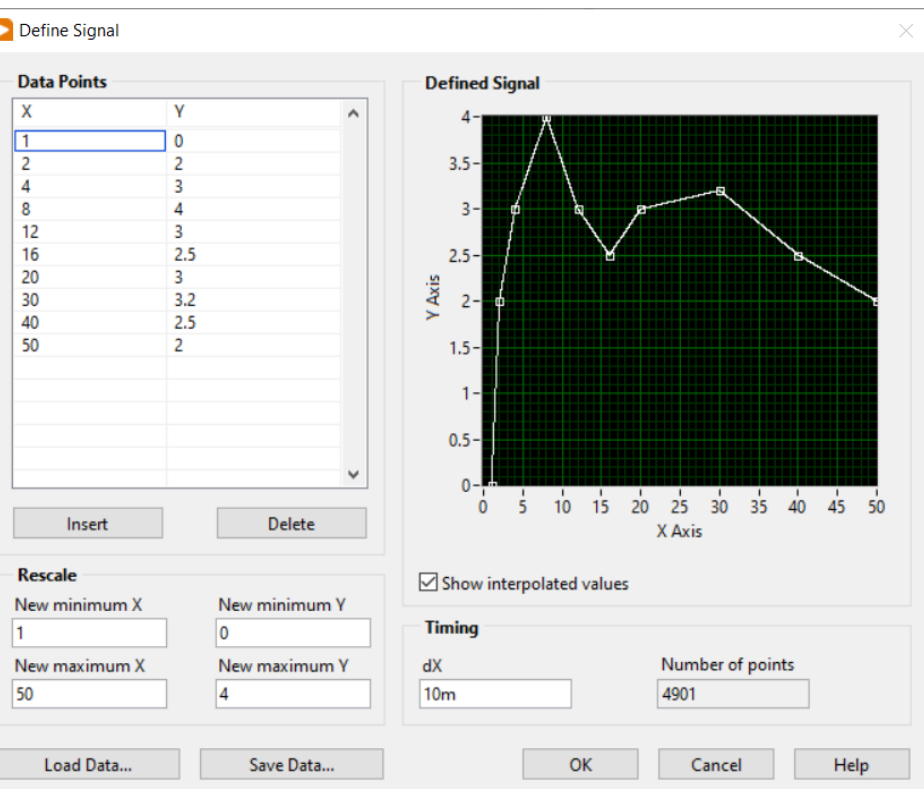

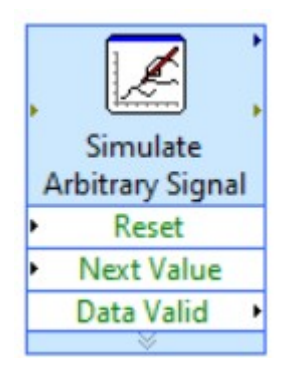

### **Hobbielektronika csoport 2022/2023** 3 **Debreceni Megtestesülés Plébánia**

### Express VI paletták

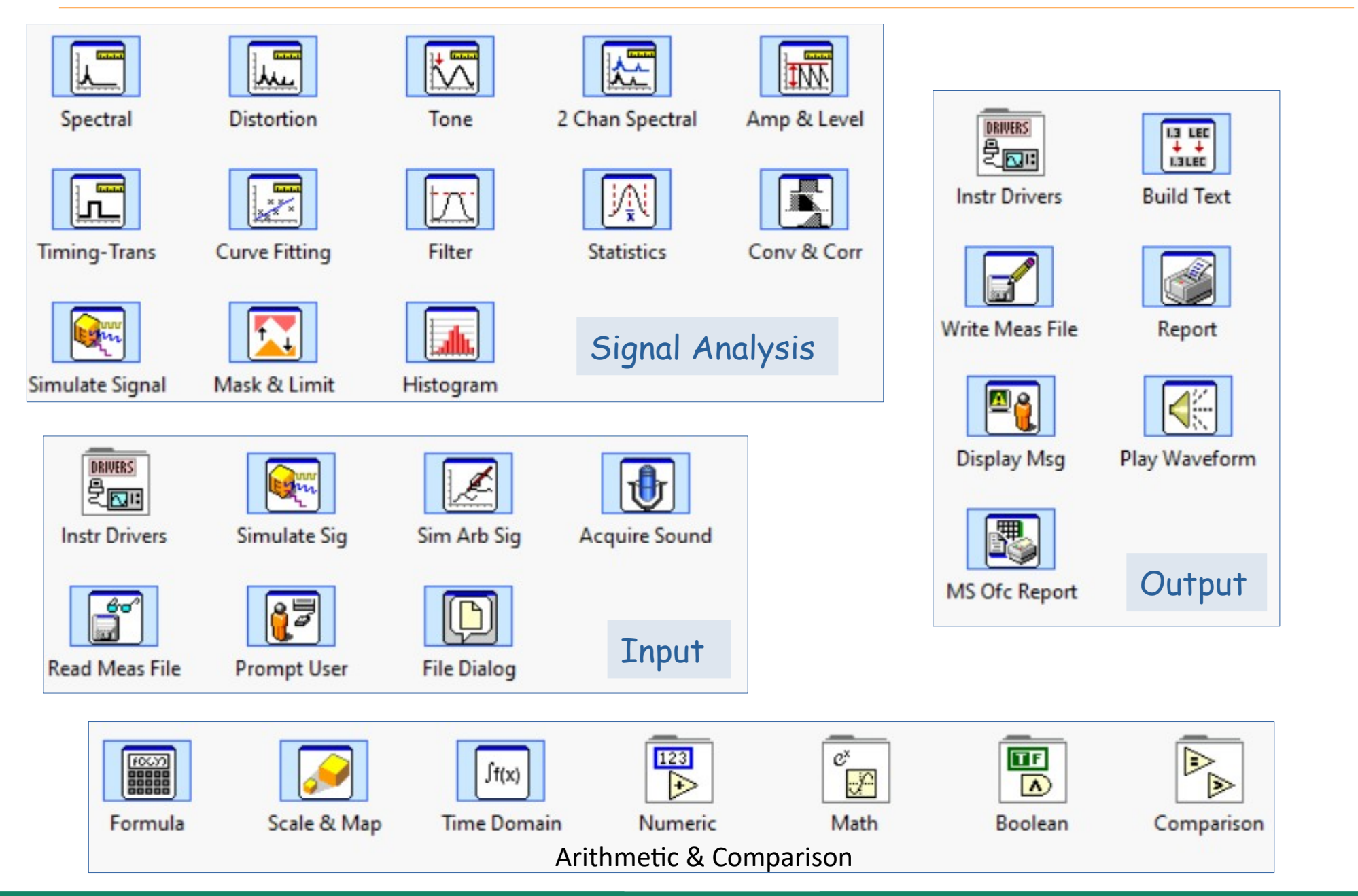

### **Hobbielektronika csoport 2022/2023** 4 **Debreceni Megtestesülés Plébánia**

### Express VI - Statistics.vi

 A LabVIEW examples\Express Vis\ mappájában található mintapélda véletlenszám csomagokat generál, s ezek statisztikai jellemzőit jeleníti meg

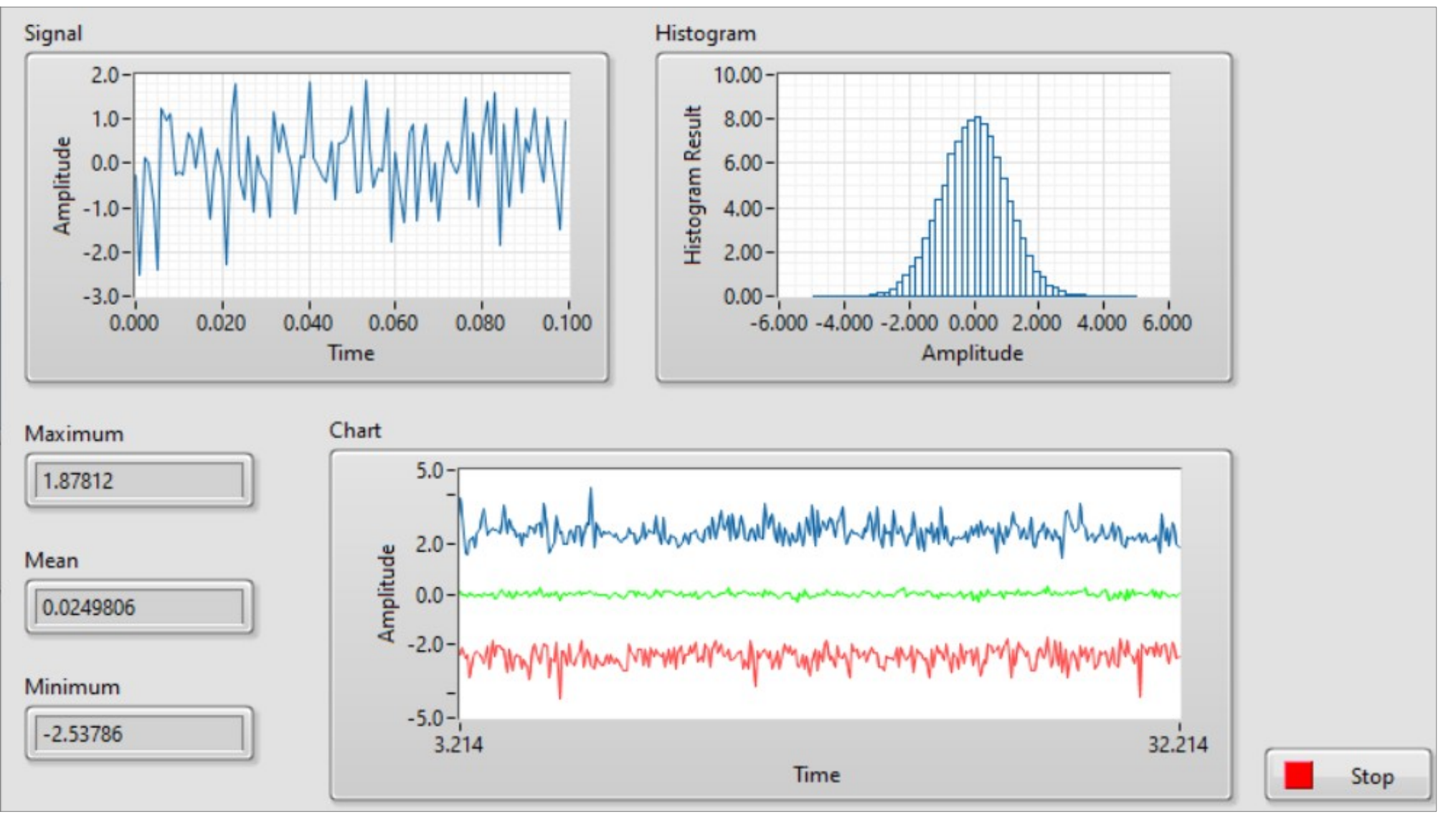

**Hobbielektronika csoport 2022/2023** 5 **Debreceni Megtestesülés Plébánia**

### Express VI - Statistics.vi

 A blokkvázlat komponensei: jelszimuláció, hisztogram és statisztika modulok, valamint hullámforma megjelenítők

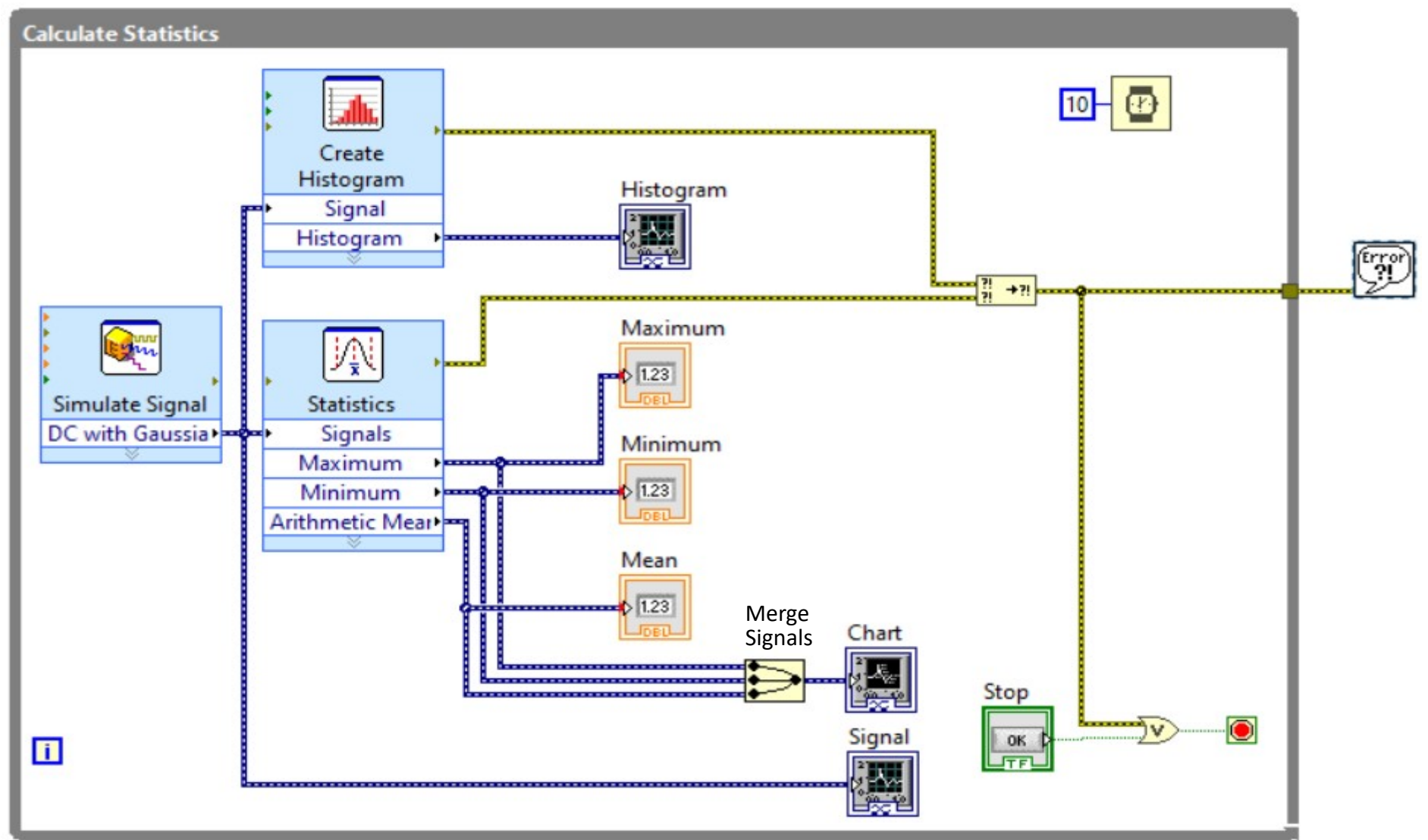

**Hobbielektronika csoport 2022/2023** 6 **Debreceni Megtestesülés Plébánia**

### Fourier transzformáció

- A periodikus függvények  $f(t) = \sum_{k=0}^{\infty} c_k e^{-2\pi i \nu_0 k}$ sorbafejthetők, ahol  $v_0$  – az alapfrekvencia, ω – a körfrekvencia ( 2π $v_0$ )
- Háromszögjel fv.:  $f(t) = \frac{8h}{\pi^2} \left[ \sin \omega t - \frac{1}{3^2} \sin 3\omega t + \frac{1}{5^2} \sin 5\omega t + \cdots \right]$
- $f(t) = -\frac{4h}{\pi} \left[ \sin \omega t + \frac{1}{3} \sin 3\omega t + \frac{1}{5} \sin 5\omega t + \cdots \right]$ Négyszögjel fv:
- $f(t) = -\frac{2h}{\pi} \left[ \sin \omega t \frac{1}{2} \sin 2\omega t + \frac{1}{3} \sin 3\omega t \mp \cdots \right]$ Fűrészfog fv.:
- Általános függvény Fourier-transzformáltja:  $\hat{f}(\xi) = \int_{-\infty}^{\infty} f(x) e^{-2\pi i x \xi} dx$
- Diszkrét (időben) Fourier-transzformáció: mivel véges időközönként mintavételezzük a jeleket, ezért véges számú  $x[n]$  diszkrét adatunk van. A Fourier-transzformált kiszámítása az alábbi képlet alapján (általában FFT algoritmussal) történik

$$
X_{2\pi}(\omega)=\sum_{n=-\infty}^{\infty}x[n]\,e^{-i\omega n}.
$$

[wikipedia.org/wiki/Discrete-time\\_Fourier\\_transform](https://en.wikipedia.org/wiki/Discrete-time_Fourier_transform)

**Hobbielektronika csoport 2022/2023** 7 **Debreceni Megtestesülés Plébánia**

### Express VI - Spectral Measurements.vi

- A LabVIEW examples\Express Vis\ mappájában található ez a mintapélda, amelyben különféle alakú és frekvenciájú jelet keltve vizsgálhatjuk a jel frekvencia-spektrumát
- Az ábrán háromszög jel spektruma látható, amely az előző oldalon leírtak szerint  $f_0$ ,  $3f_0$ ,  $5f_0$ ,  $9f_0$ , ... komponenseket tartalmaz ( $f_0$  itt kb. 35,5 Hz)

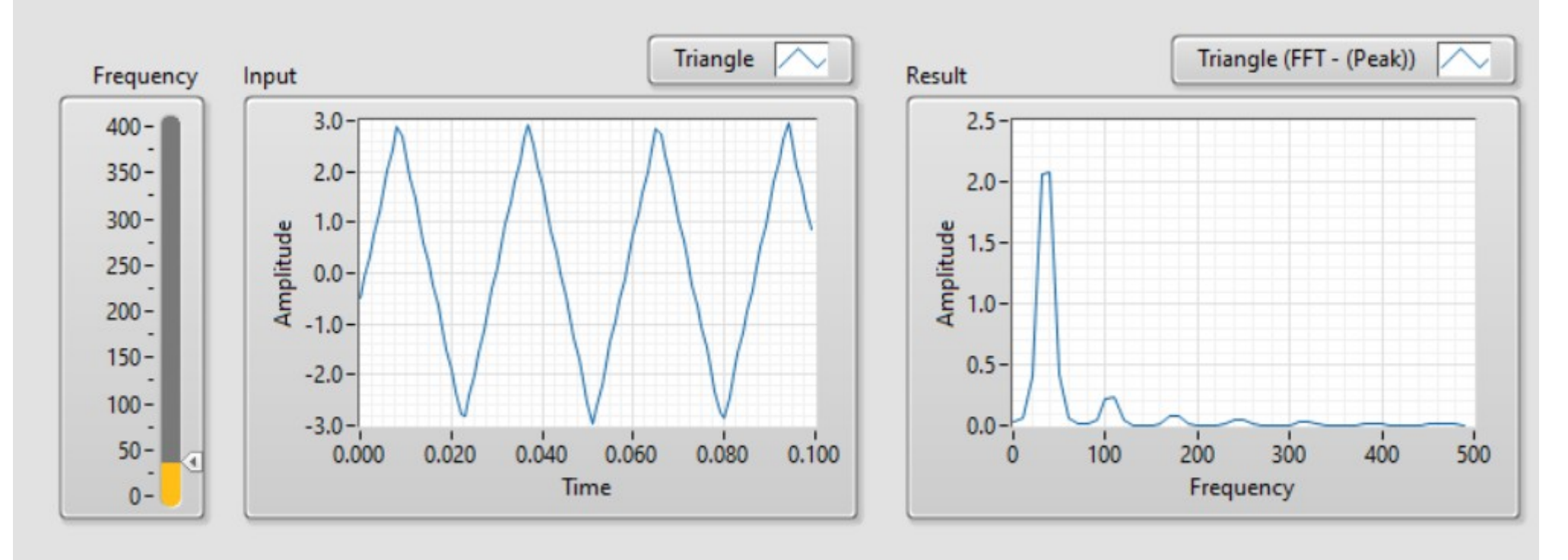

Stop

### Express VI - Spectral Measurements.vi

- Az Express VI moduloknak köszönhetően roppant egyszerű a program felépítése
- A hullámforma és a kezdeti frekvencia a duplakattintással megnyitható párbeszédablakban állítható be

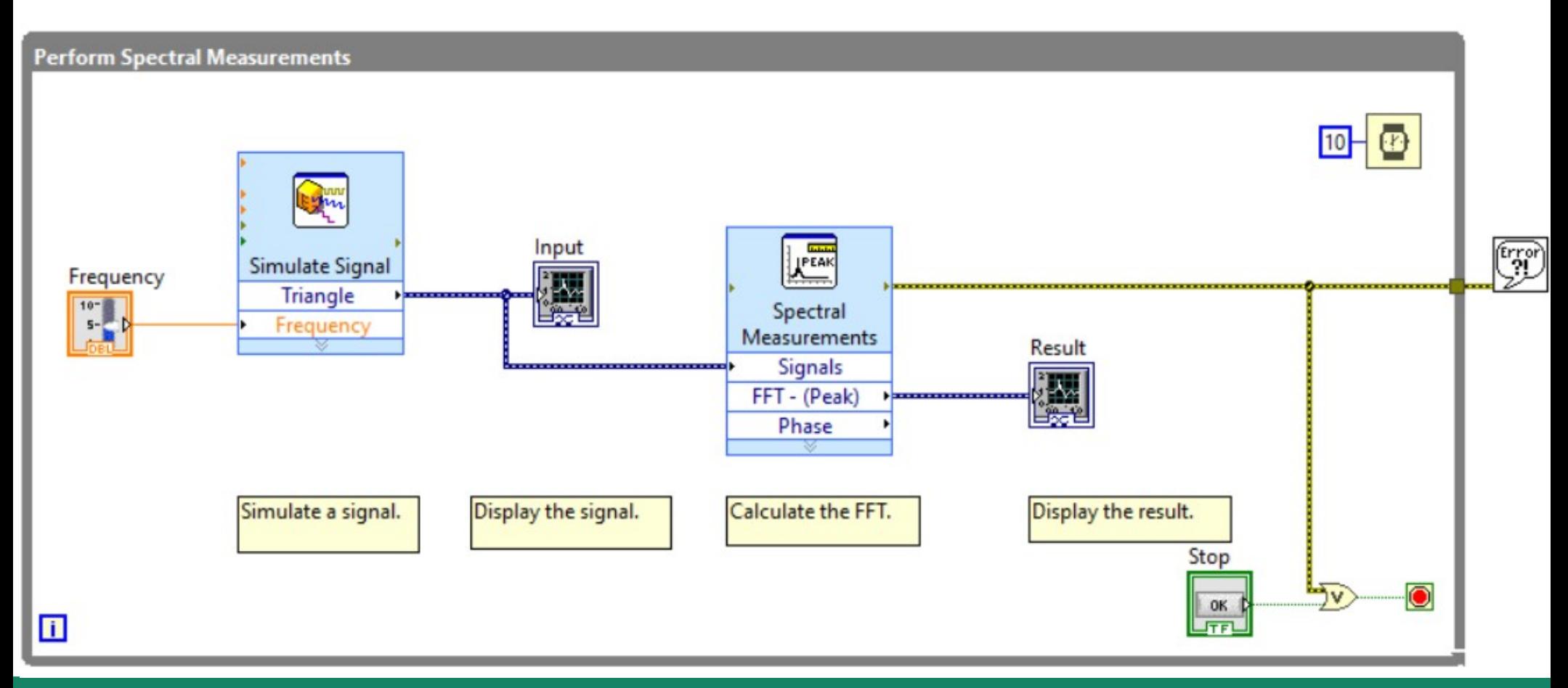

**Hobbielektronika csoport 2022/2023** 9 **Debreceni Megtestesülés Plébánia**

### Optimalizálás – maximum/minimum keresés

- A LabVIEW Functions  $\rightarrow$  Mathematics  $\rightarrow$  Optimization palettán található VI-ok egy vagy többdimenziós célfüggvények lokális minimumának (vagy maximumának) megkeresésére szolgálnak
- Választhatunk a célfüggvény deriváltjain alapuló optimalizálási algoritmusok és a deriváltak nélkül működő algoritmusok között
- Használhatunk speciális módszereket is, mint például a lineáris programozás, a Levenberg-Marquardt algoritmus, vagy a Pade és a Csebisev-közelítés

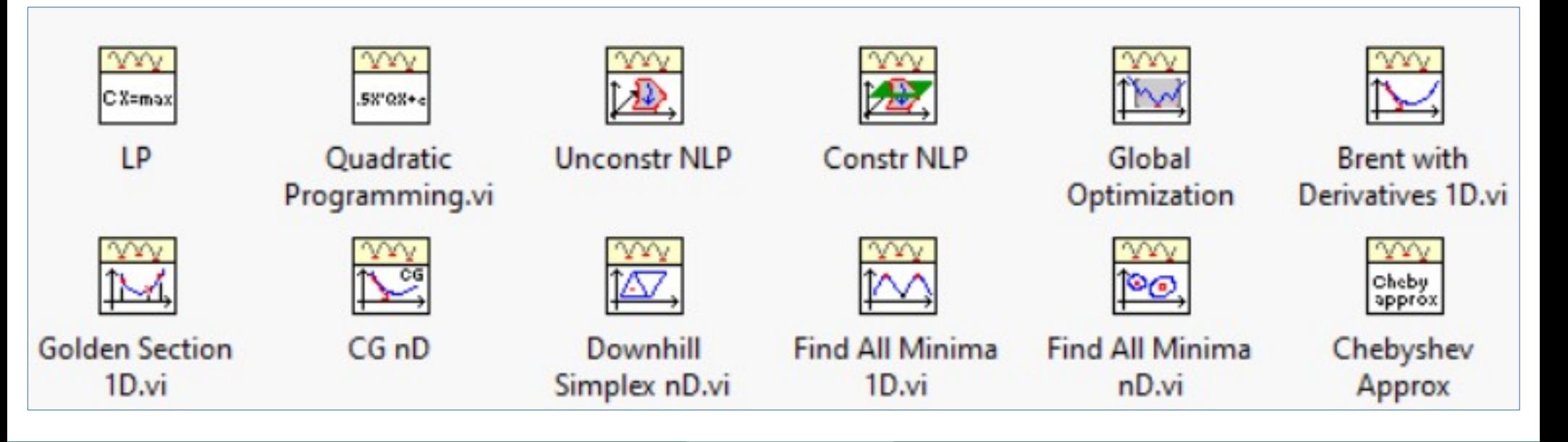

**Hobbielektronika csoport 2022/2023** 10 **Debreceni Megtestesülés Plébánia**

### A Rosenbrock (banán) függvény

- A Rosenbrock-függvény egy nem konvex függvény, amelyet Howard H. Rosenbrock vezetett be 1960-ban, és amelyet optimalizálási algoritmusok teljesítménytesztjeként használnak
- A függvény képlete:  $f(x, y) = (a-x)^2 + b \cdot (y-x^2)^2$ ahol általában  $a = 1$  és  $b = 100$
- A függvénynek globális minimuma van  $(x, y) = (a, a^2)$ -nál

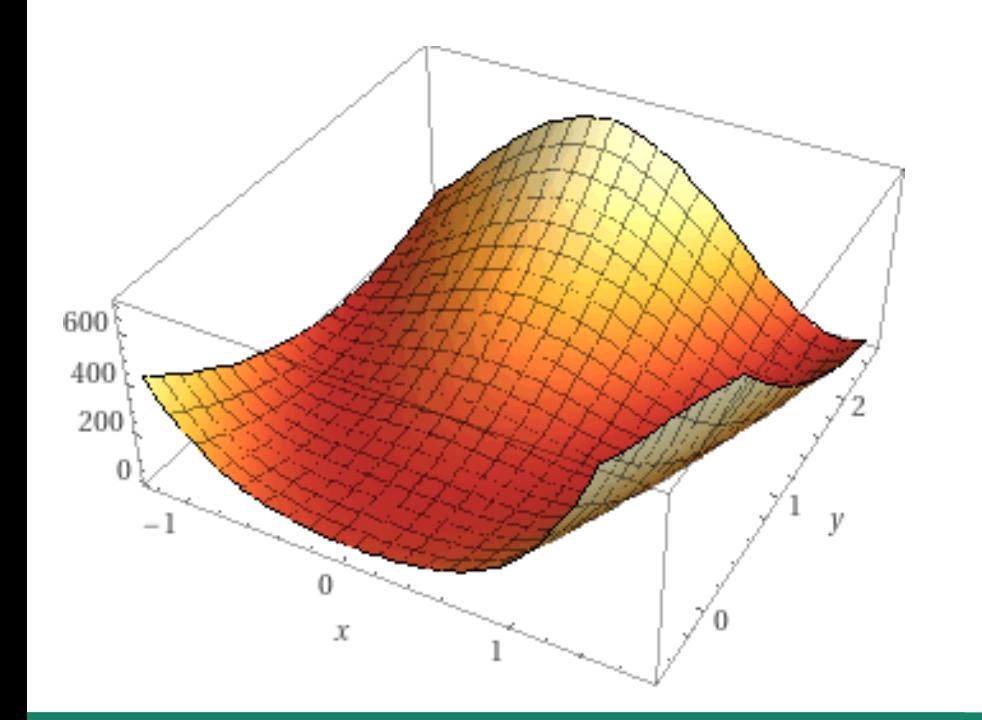

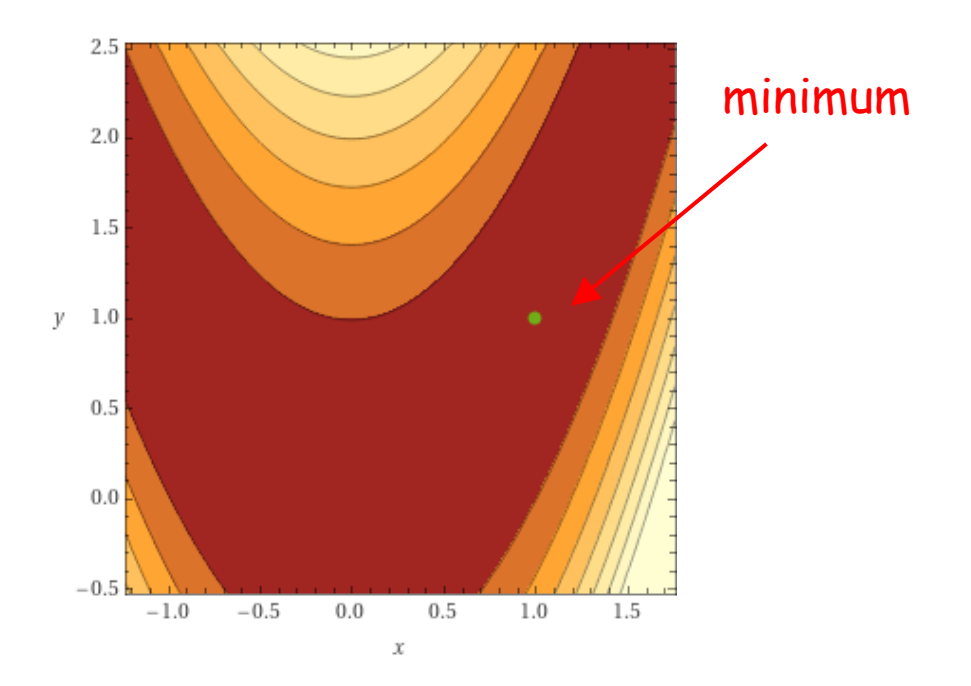

**Hobbielektronika csoport 2022/2023** 11 **Debreceni Megtestesülés Plébánia**

### A Nelder–Mead (downhill simplex) módszer

- A Nelder–Mead (vagy más néven downhill simplex) módszerrel egy többdimenziós célfüggvény lokális szélsőértékét találhatjuk meg
- Olyan nemlineáris optimalizálási problémákra használjuk, amelyeknél a célfüggvény deriváltjai nem ismertek (vagy nehéz volna kiszámítani)
- A módszer a szimplex fogalmán alapul, ami n dimenziós esetben  $n+1$ csúcsú poliédert (soklapú testet) jelent (2D esetben csak egy háromszög)
- A kiindulási szimplex pontjait a függvényérték szerint rangsoroljuk
- A legrosszabb pontot a többi pont súlypontjára tükrözzük, s ha kedvezőbb a függvényérték, akkor ez lesz az új pont (a régit elhagyjuk)
- Próbálkozhatunk a szimplex zsugorításával, vagy sikeres tükrözés esetén a kiterjesztésével, a cél a lokális minimum megtalálása és beskatulyázása – ami meghatározza a lokális minimumhoz tartozó paraméter értékeket

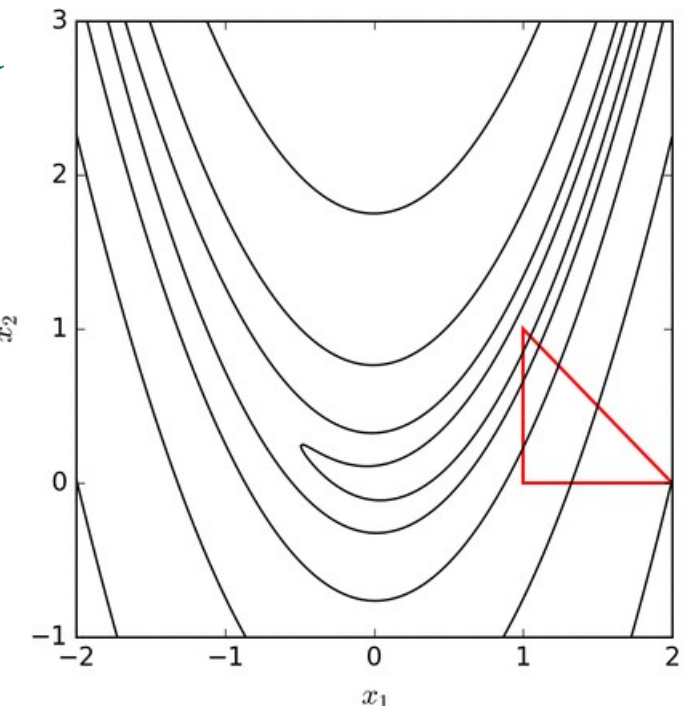

### Optimize Extended Rosenbrock.vi

 A LabVIEW examples\Mathematics\Optimization\ mappában található ez a mintapélda, amellyel a Rosenbrock "banán" függvény minimumát kerestethetjük meg, Quasi-Newton, Conjugate gradient és Downhill Simplex módszerekkel

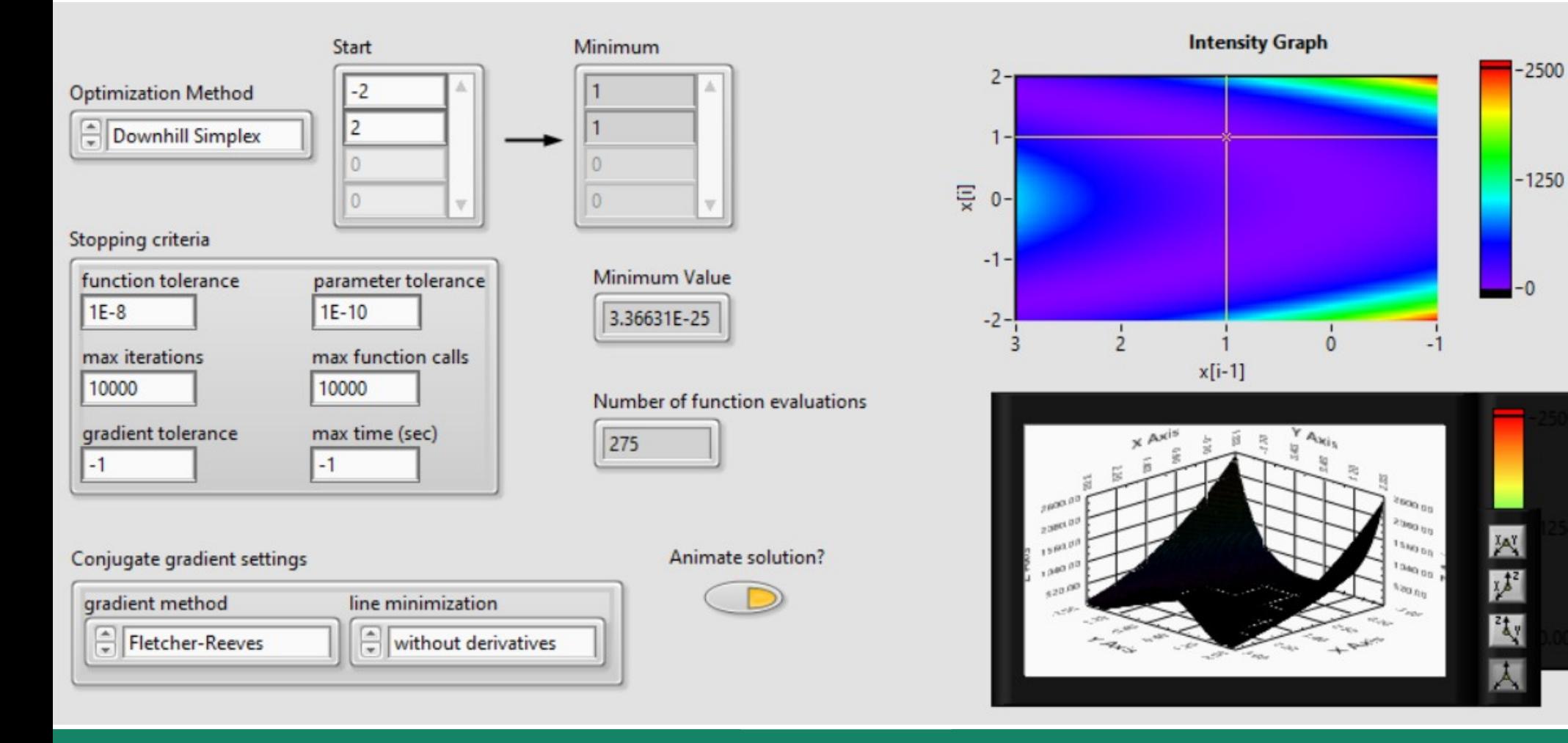

**Hobbielektronika csoport 2022/2023** 13 **Debreceni Megtestesülés Plébánia**

Amplitude

# Legkisebb négyzetek módszere

- A legkisebb négyzetek módszere a mérési adatok feldolgozásában, a jelenséget leíró modellfüggvény(ek) illesztésénél használt eljárás, melynek során az eltérések négyzetösszegét minimalizáljuk
- MSE (mean square error) az átlagos hibanégyzet, melynek képlete:

$$
MSE = \frac{1}{n} \sum w_i \cdot (f(x_i) - y_i)^2
$$

ahol:

 $w_i$  – az *i*-edik adatpont súlyfaktora (alapértelmezetten = 1)  $y_i$  – az  $x_i$  helyen mért adat  $f(x_i)$  – az  $x_i$  helyen modellezett érték  $n - az$  adatpontok száma

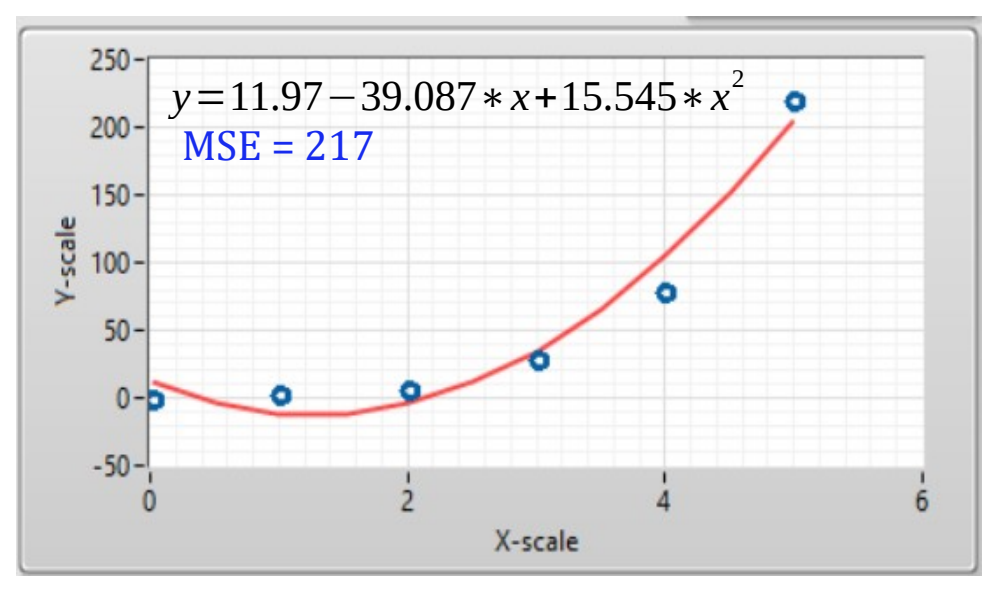

- Az illesztés során az  $f(x, p_1, \ldots p_m)$  függvény paramétereit változtatjuk hogy MSE minimumát (a legkisebb átlagos hibanégyzetet) megtaláljuk
- Ha MSE minimális értékénél sem kapunk elfogadható egyezést a modellfüggvény és a mért adatok között → más modellt kell találni!

**Hobbielektronika csoport 2022/2023** 14 **Debreceni Megtestesülés Plébánia**

### Regression Solver.vi

 A LabVIEW examples\Mathematics\Fitting\ nevű mappájában található ez a mintapélda, amelyben többféle modellt és illesztési módszert próbálhatunk ki a táblázatosan megadott adatok leírására

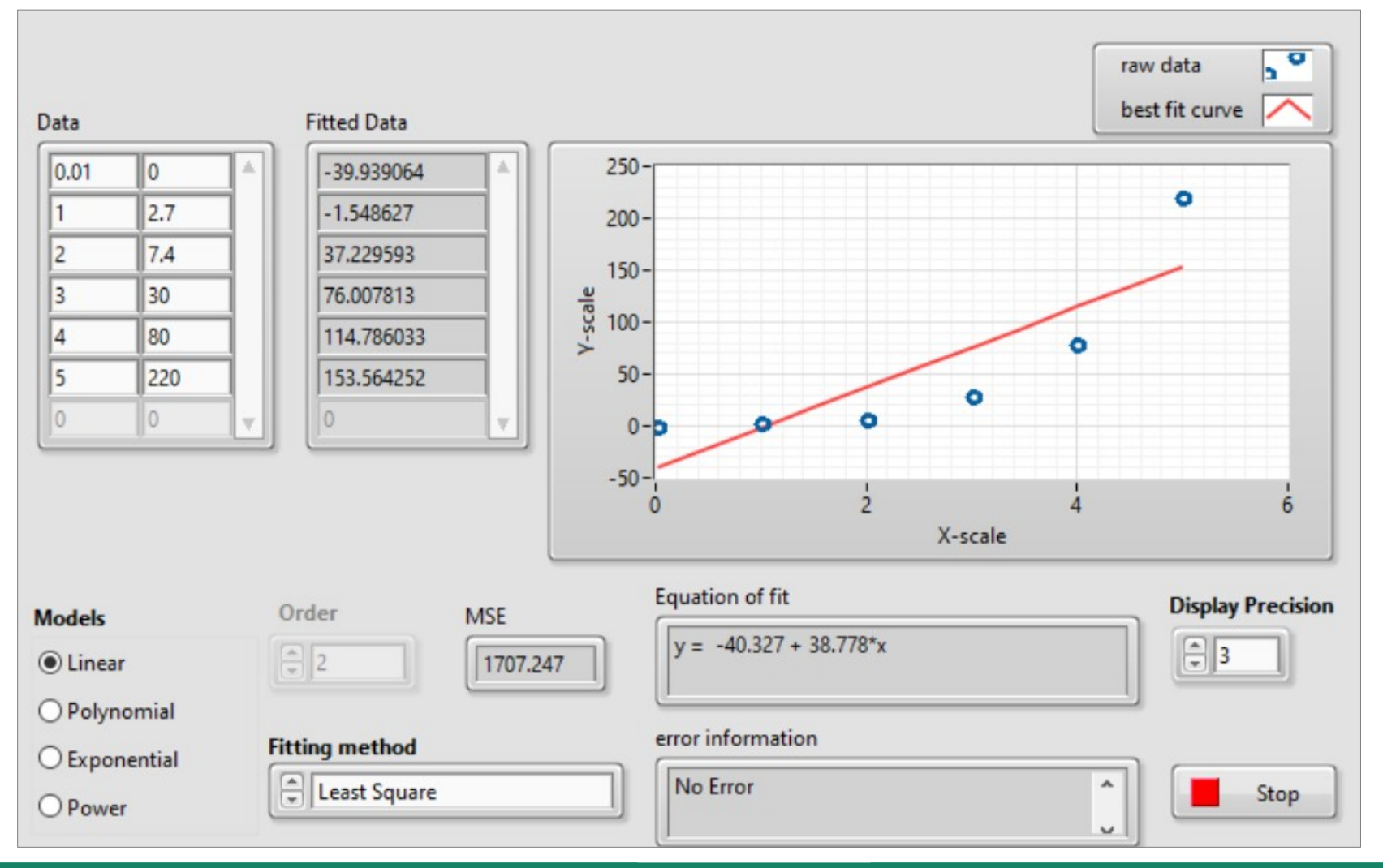

**Hobbielektronika csoport 2022/2023** 15 **Debreceni Megtestesülés Plébánia**

### Regression Solver.vi

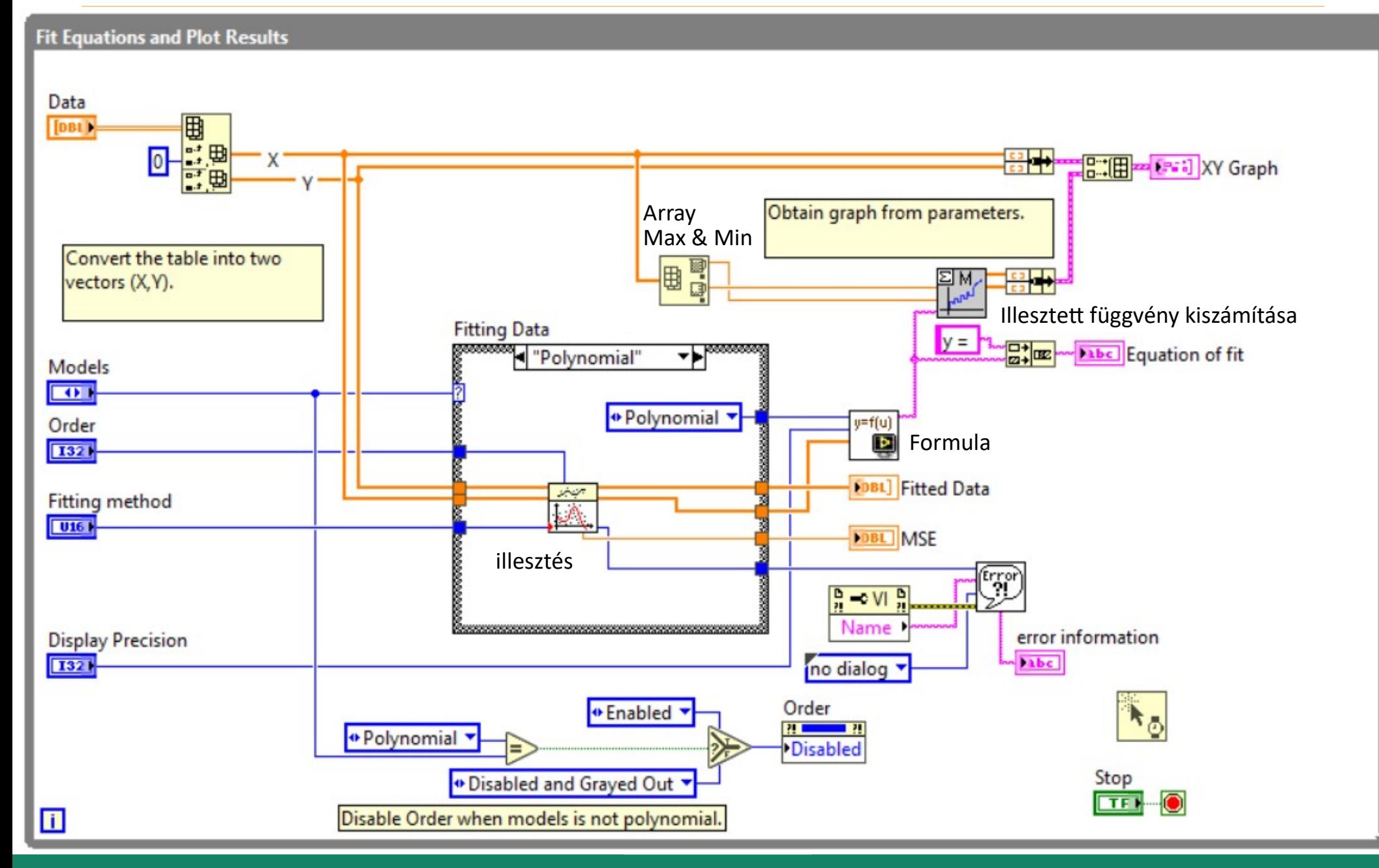

**Hobbielektronika csoport 2022/2023** 16 **Debreceni Megtestesülés Plébánia**

## LabVIEW görbeillesztő modellek

- A LabVIEW Functions  $\rightarrow$  Mathematics  $\rightarrow$  Fitting palettán az alábbi modellek állnak rendelkezésre
- Curve Fit: Express VI modul, ami párbeszédablakban konfigurálható

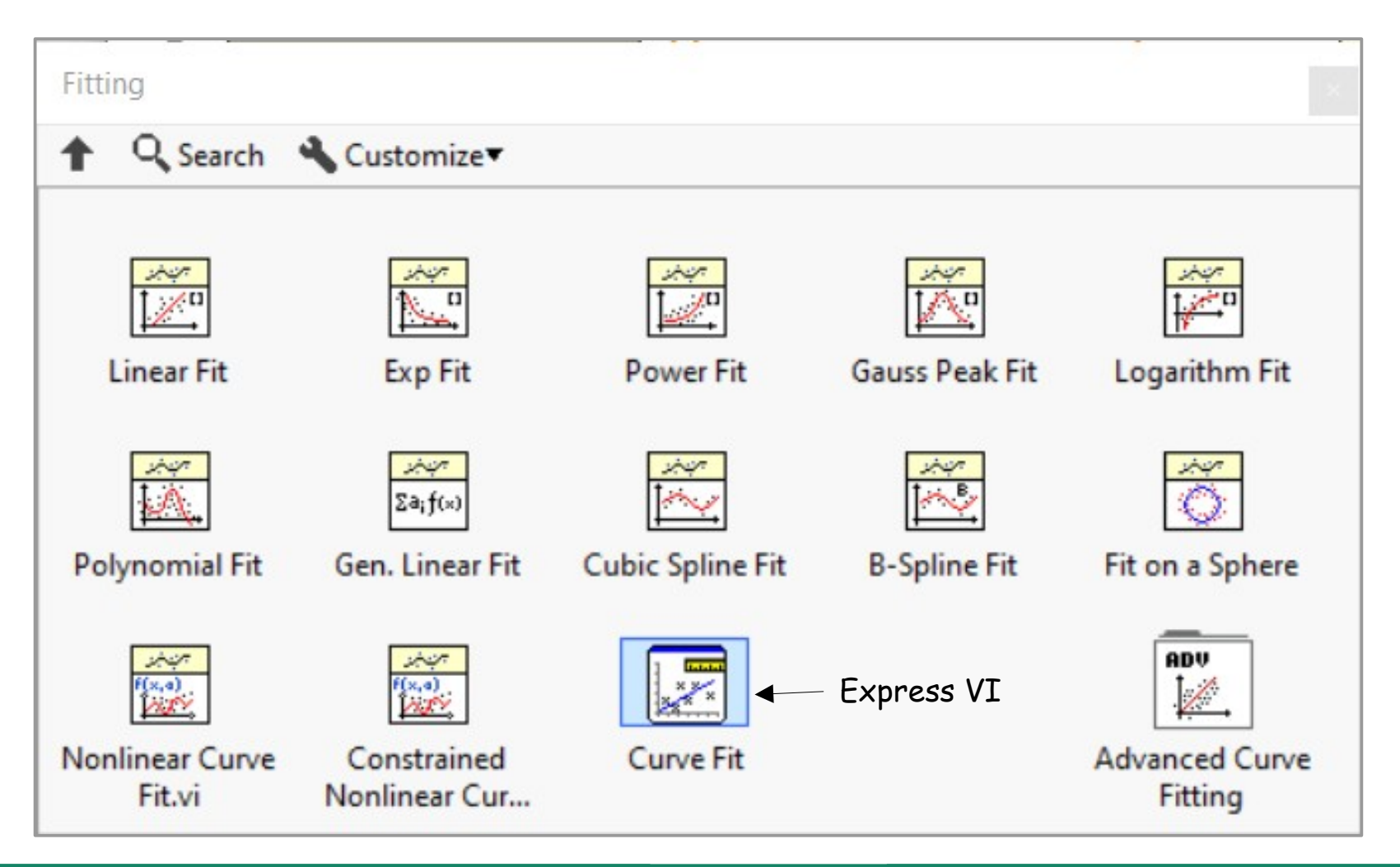

**Hobbielektronika csoport 2022/2023** 17 **Debreceni Megtestesülés Plébánia**

### Lineáris regresszió

 $\bullet \mathbf{y} = \mathbf{ax} + \mathbf{b}$  egyenes esetén, legkisebb négyzetek módszerével:  $S = \sum_{i=1}^{n} (ax_i + b - y_i)^2 \rightarrow \text{min.}$  (n a pontok száma) Minimum ott várható, ahol a paraméterek szerinti parciális deriváltal nullát adnak $\rightarrow$  ebből  $a = \frac{\sum (x_i y_i) - \frac{\sum (y_i)^2 \sum (x_i)}{n}}{\sum (x_i^2) - \frac{\sum (x_i)^2 \sum (x_i)}{n}}$  $\frac{\Sigma(x_i)}{n} = \overline{x}, \quad \frac{\Sigma(y_i)}{n} = \overline{y},$  $\frac{\Sigma(x_iy_i)}{n} = \overline{x \cdot y}, \quad \frac{\Sigma(x_i^2)}{n} = \overline{x^2}$ A meredekség  $a = \frac{\overline{xy} - \overline{x} \cdot \overline{y}}{\overline{x^2} - \overline{x}^2}$ a tengelymetszet  $b = \bar{y} - a \cdot \bar{x} = \bar{y} - \frac{x \cdot y - x \cdot y}{\sqrt{2}} \cdot \bar{x}$ .

**Hobbielektronika csoport 2022/2023** 18 **Debreceni Megtestesülés Plébánia**

### További függvények

 Másodfokú (quadratic) függvény:  $f(x)=a_0+a_1 \cdot x + a_2 \cdot x^2$ 

**Polinom függvény:**  $f(x)=a_0+a_1 \cdot x + a_2 \cdot x^2 + a_3 \cdot x^3 + a_4 \cdot x^4 + ...$ 

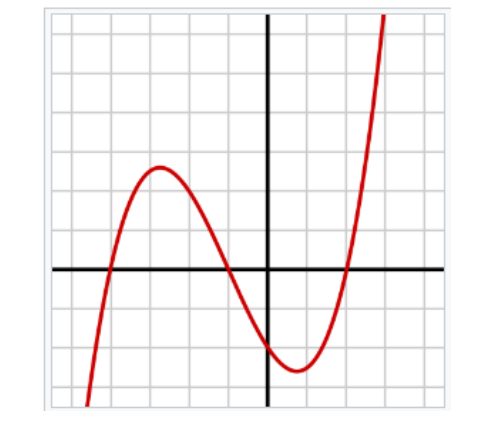

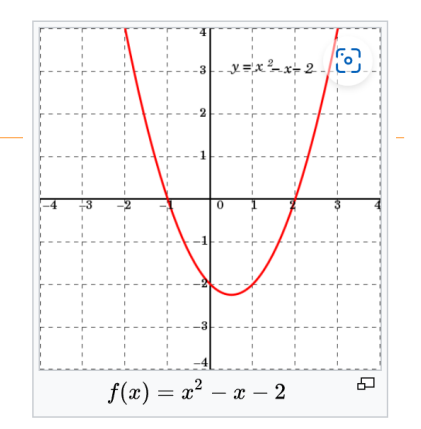

■ Exponenciális függvény:  $f(x)=a_0+a_1 \cdot \exp(a_2 \cdot x)$ 

 Hatvány (power) függvény:  $f(x)=a_0+a_1 \cdot x^{a_2}$ 

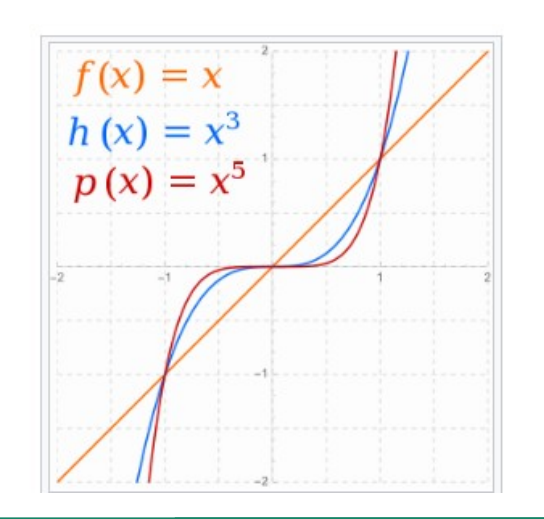

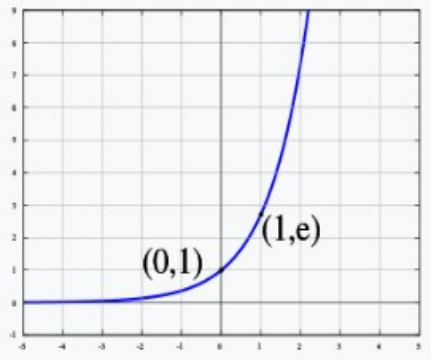

### Sum of 3 Gaussians with offset fit.vi

 A LabVIEW examples\Mathematics\Fitting\ nevű mappájában található ez a mintapélda, amelyben három Gauss-görbéből és egy konstans hátterből álló modellt illesztünk az adatokra

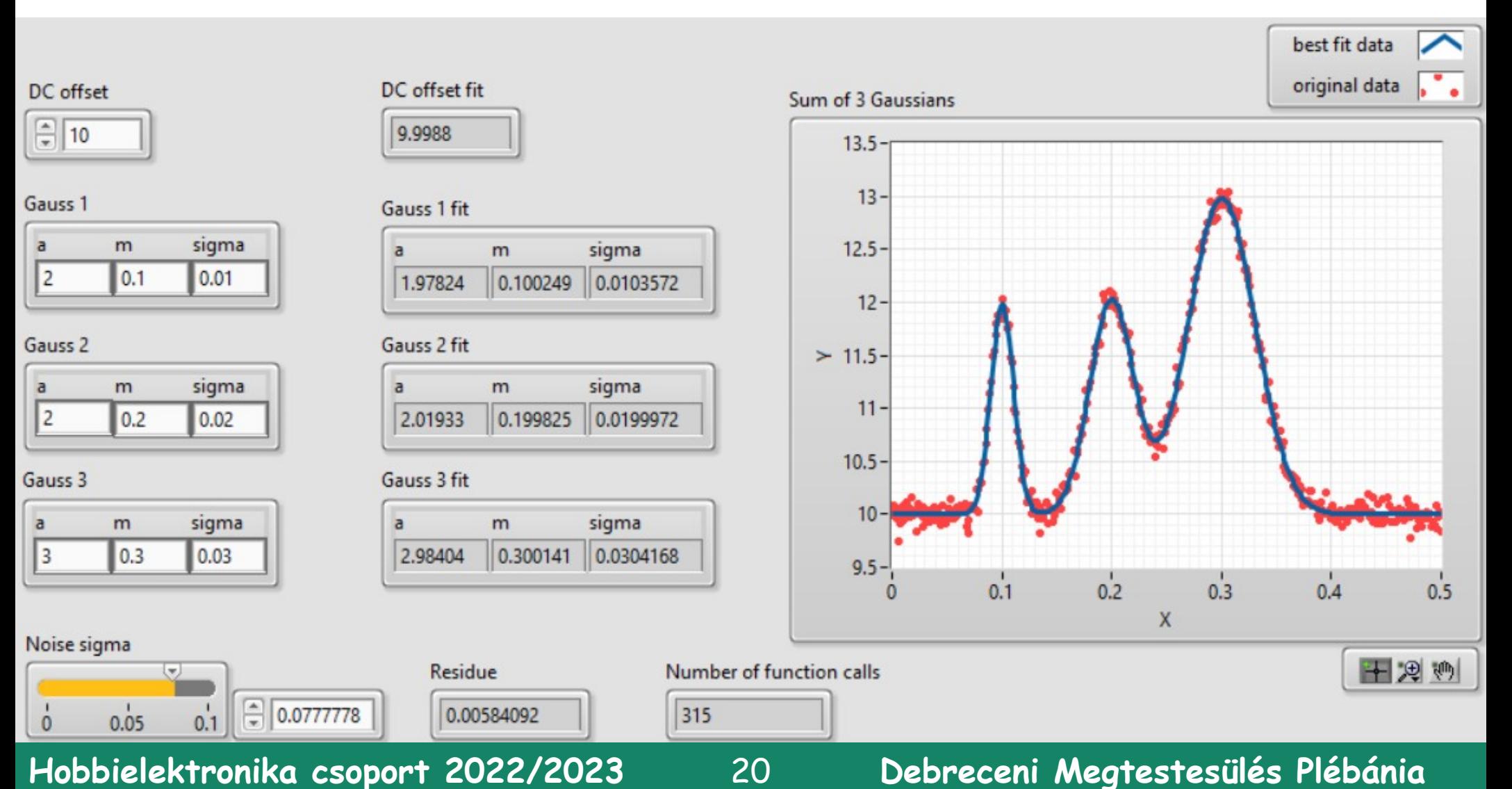

# Gauss-függvény

Δ

 A Gauss-függvény a normális eloszlású x valószínűségi változó sűrűségfüggvénye:

$$
f(x)=\frac{1}{\sigma\sqrt{2\pi}}\cdot e^{-\frac{(x-m)^2}{2\sigma^2}}
$$

ahol m a csúcs helyét, σ pedig a csúcs szélességét szabja meg

- A spektroszkópiában a fenti, egységnyi<sup>31</sup> területűre normált függvényt még egy intenzitás paraméterrel is megszorozzuk
- Az előző oldalon bemutatott program modell függvénye:

$$
y = a_1 \cdot e^{-\frac{(x - m_1)^2}{\sigma_1^2}} + a_2 \cdot e^{-\frac{(x - m_2)^2}{\sigma_2^2}} + a_3 \cdot e^{-\frac{(x - m_3)^2}{\sigma_3^2}} + \text{offset}
$$

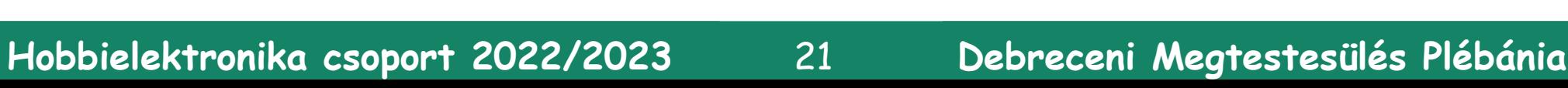

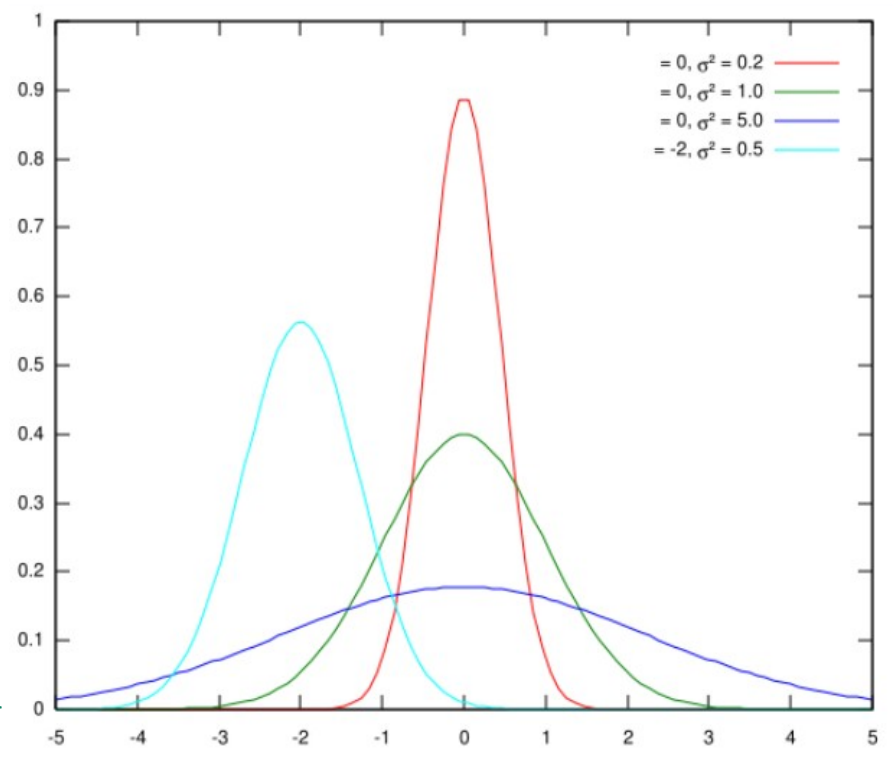

### Görbeillesztés az elektronspektroszkópíában

- A röntgen-fotoelektron spektroszkópia (XPS) spektrumaiban a kémiai állapotok közötti különbség a csúcshelyzet eltolódásában tükröződik
- Az ábrán különböző körülmények között kezelt  $In_2O_3:ZnO = 6:4$  minták O 1s spektruma látható (forrás: [Adv Funct Mater. 2015 Mar 25; 25\(12\): 1873–1885.](https://www.ncbi.nlm.nih.gov/pmc/articles/PMC4503976/) )
- Az ábrákon látható spektrumok értékelése az előző oldalon bemutatott módszerrel elvégezhető
- **Más esetekben azonban** a spektrum lehet összetettebb, többféle komponensekkel

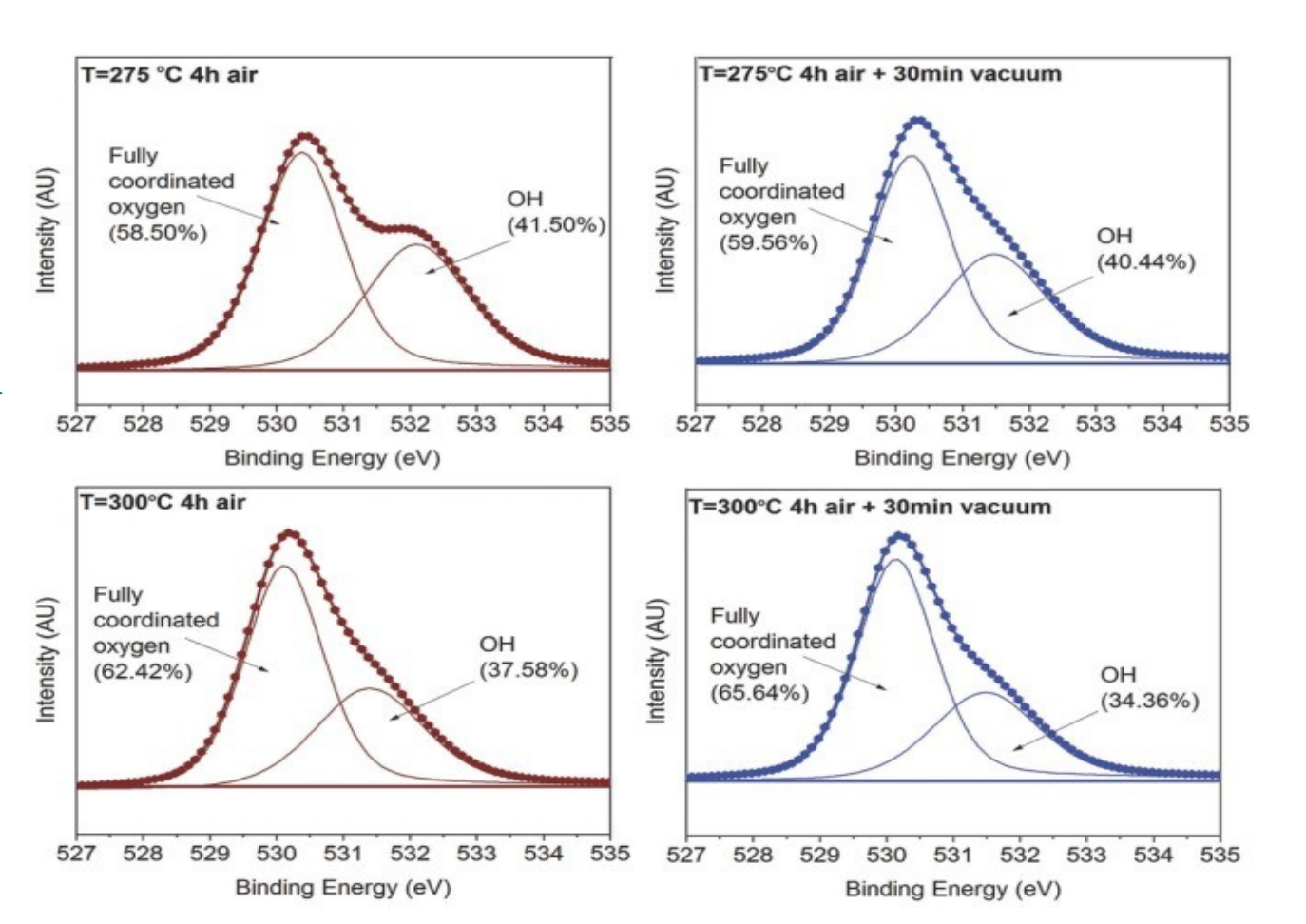

### Bonyodalmak a spektroszkópiában

- A spektrométer véges felbontása (általában Gauss görbével közelítjük)
- Az atomi nívók véges élettartamából eredő "természetes"  $\text{vonalszélesség (Lorentz eloszlás: } f(x; x_0, y) = \frac{1}{\pi} \cdot \frac{y}{(x_0 - y_0)^2 + y_0^2}$ 1  $\frac{1}{\pi}$ . y  $(x-x_0)^2 + y^2$
- Ha fenti tényezők összemérhető nagyságúak, akkor az eredő vonalalak a Gauss és Lorentz függvények konvolúciója lesz (Voigt függvény)
- Kísérő folyamatok (pl. shake up) kísérő csúcsokat eredményezhetnek

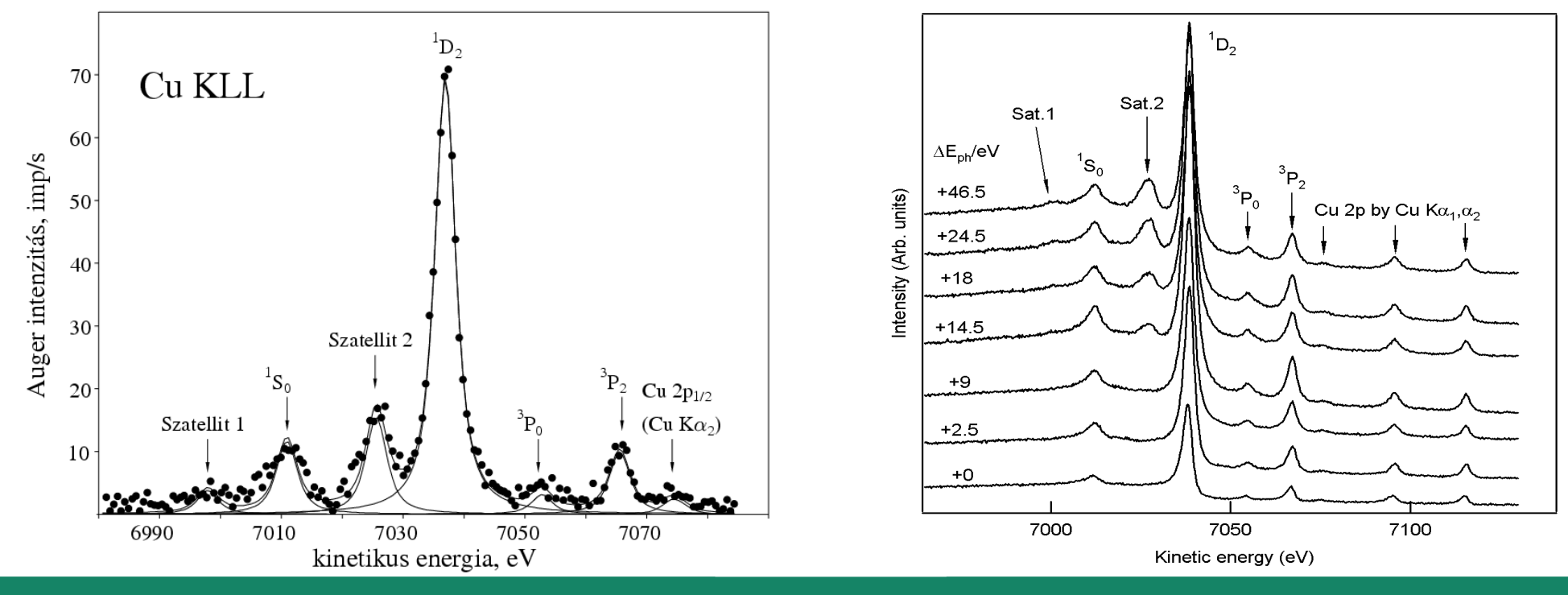

**Hobbielektronika csoport 2022/2023** 23 **Debreceni Megtestesülés Plébánia**

### Bonyodalmak a spektroszkópiában

- Szilárdtest mintákban az elektron, mire kilép a mintából, energiát veszíthet rugalmatlan szóródás révén
- Fémeknél a kirepülő elektron, mint töltött részecske kölcsönhat a vezetési elektronokkal (felületi és térfogati kollektív gerjesztés)
- A fenti járulékok figyelembevétele és eltávolítása előzetes fizikai ismereteket és bonyolult elméleti fizikai modellszámításokat igényel

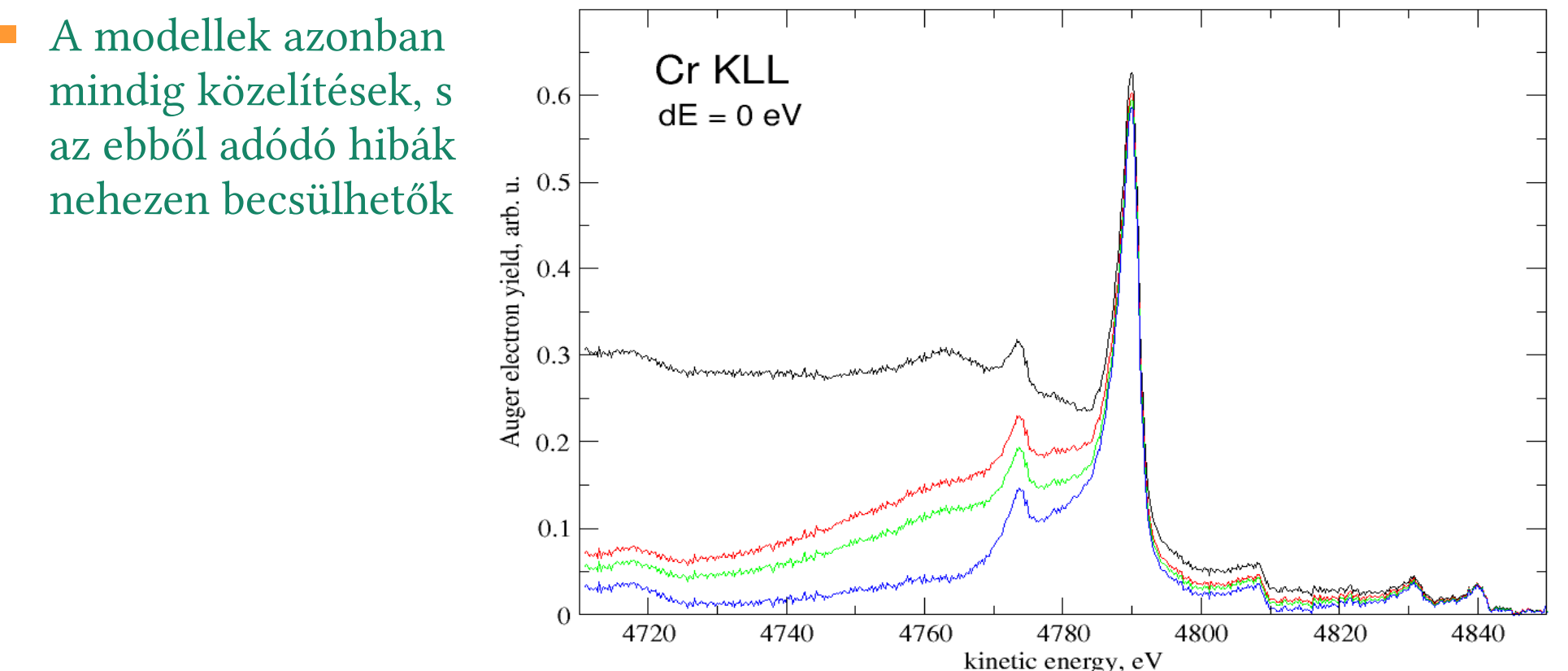

**Hobbielektronika csoport 2022/2023** 24 **Debreceni Megtestesülés Plébánia**

### Express VI - Curve Fitting.vi

■ Készítettünk egy egyszerű görbeillesztő programot az **Express VI** Curve Fitting modul segítségével (kényelmi okokból mi a Regression Solver.vi programot szabtuk át)

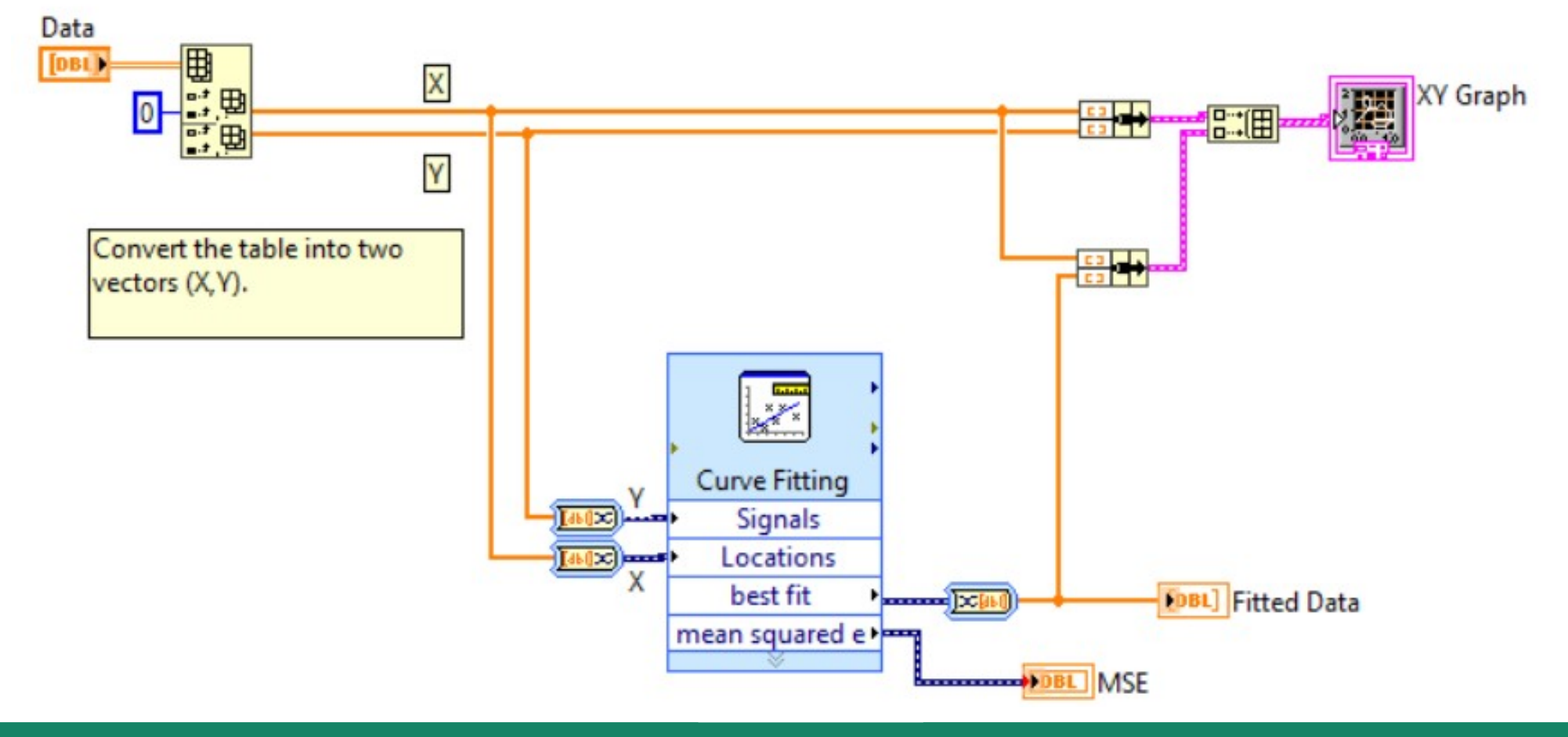

**Hobbielektronika csoport 2022/2023** 25 **Debreceni Megtestesülés Plébánia**

## Curve Fitting konfigurálása

### ■ Hatféle modell választható, s a Polynomial modellnél beállítható a polinom fokszáma

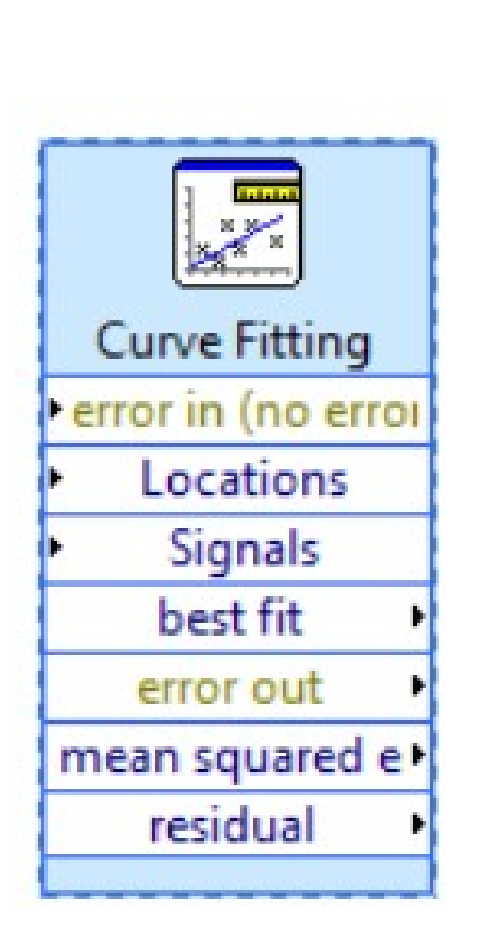

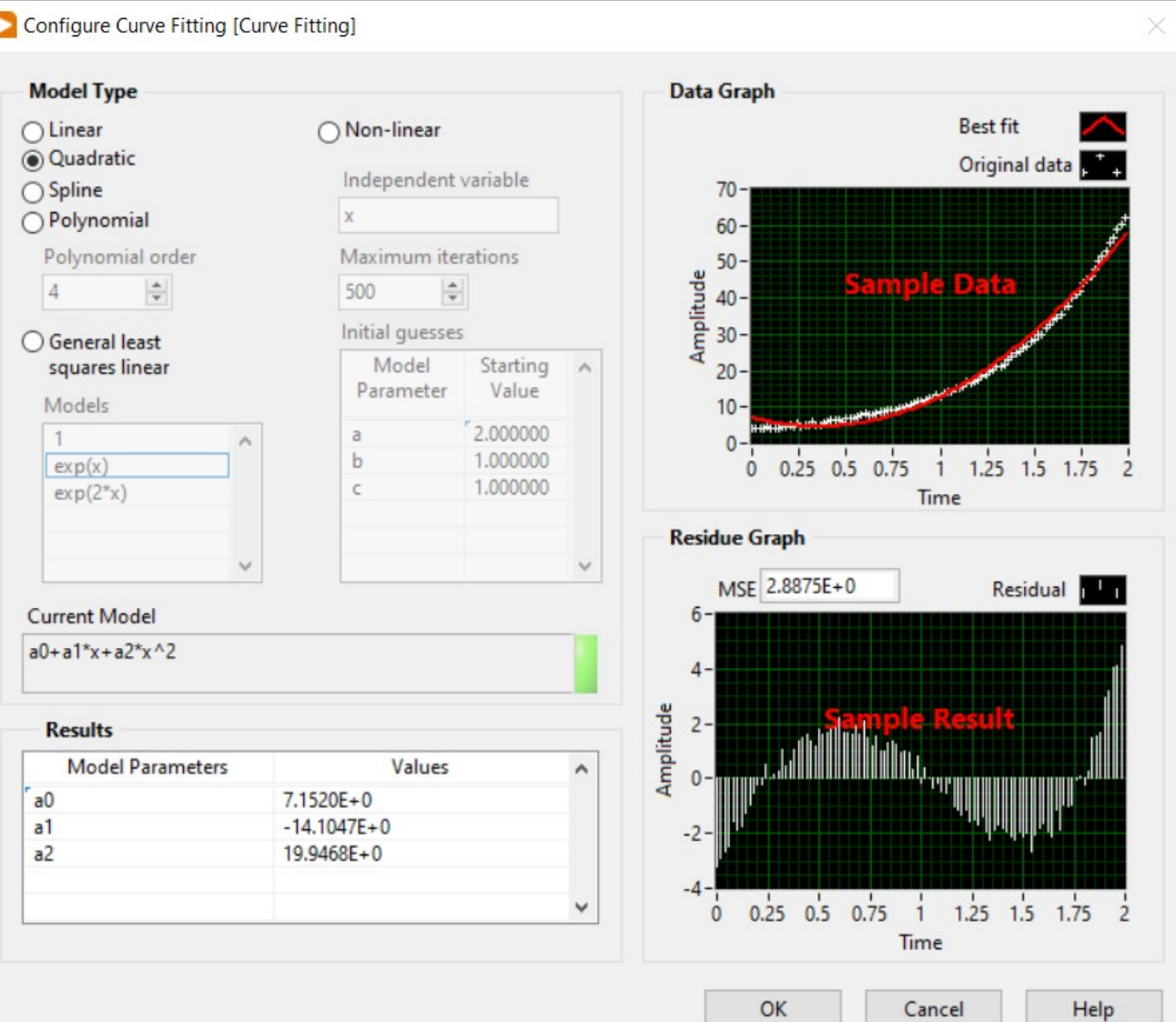

**Hobbielektronika csoport 2022/2023** 26 **Debreceni Megtestesülés Plébánia**

### Express VI - Curve Fitting.vi

 Az ábrán a [2023. január 19-i](https://www.cspista.hu/2022/k2022_09.pdf) előadás vázlatának 19. oldalán bemutatott adatokra illesztettünk egy negyedfokú polinomot

$$
f(x) = a_0 + a_1 \cdot x + a_2 \cdot x^2 + a_3 \cdot x^3 + a_4 \cdot x^4
$$

■ Az eredmény:  $a_0$ =4.718*;* $a_1$ =2.93*;* $a_2$ =-0.757*;a* 3=0.0585*;a* 4=-0.001475*;* 

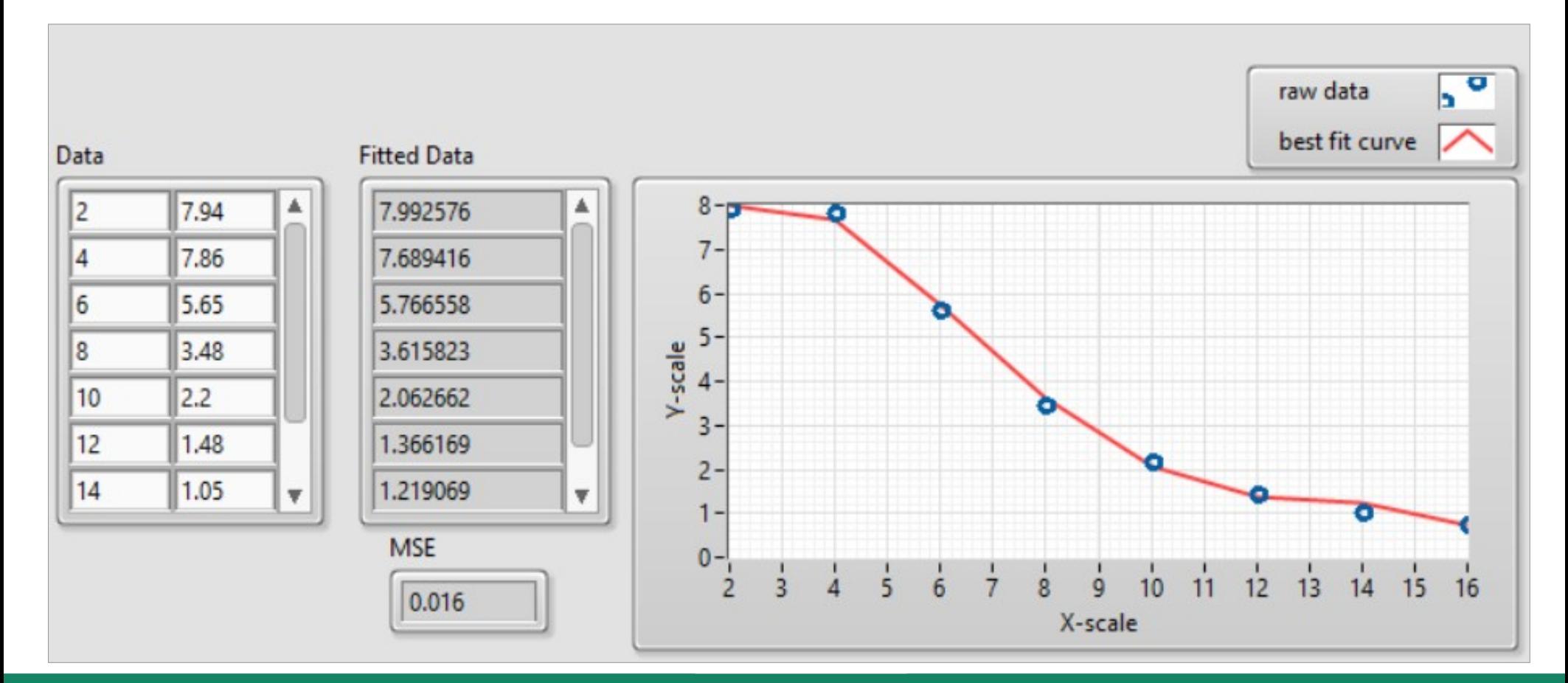

**Hobbielektronika csoport 2022/2023** 27 **Debreceni Megtestesülés Plébánia**